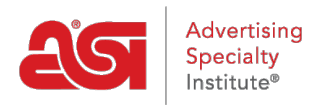

[Soporte de Producto](https://kb.asicentral.com/es-ES/kb) > [ESP Websites](https://kb.asicentral.com/es-ES/kb/esp-websites) > [Domains, Security & SEO](https://kb.asicentral.com/es-ES/kb/domains-security-seo) > [Dominios](https://kb.asicentral.com/es-ES/kb/articles/domains-2)

## Dominios

Jennifer M - 2024-02-14 - [Domains, Security & SEO](https://kb.asicentral.com/es-ES/kb/domains-security-seo)

Cuando usted compra un sitio web de ESP o una tienda de la empresa, el dominio proporcionado terminará en ".espwebsite.com" (para los sitios web de ESP) y ".logoshop.com" (para las tiendas de la empresa). Todos los dominios proporcionados en el administrador de los sitios web ESP tienen un certificado SSL. Para agregar un dominio espwebsite o logoshop, haga clic en el botón Agregar dominio.

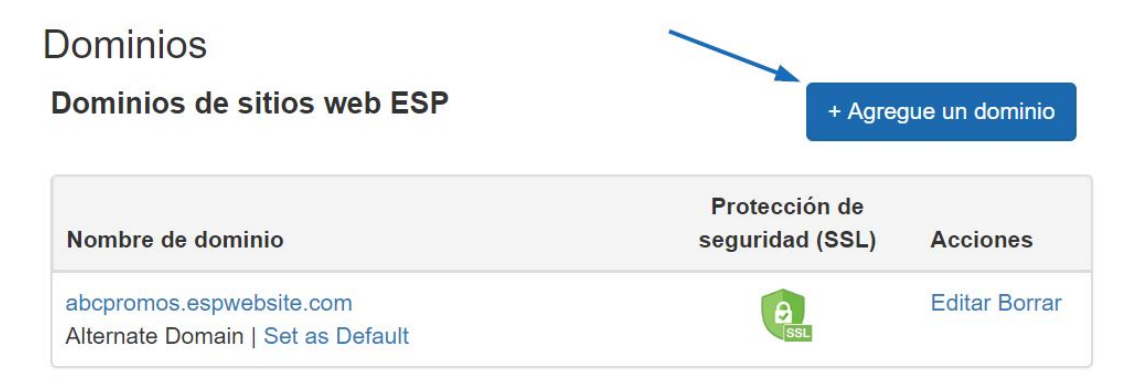

Si tiene un nombre de dominio personalizado, puede redirigirlo a su sitio web de ESP o tienda de la empresa.

Para agregar un nombre de dominio, haga clic en el botón "Agregar nueva dirección de sitio web ESP o dominio personalizado". A continuación, escriba su nuevo nombre de dominio en el campo y haga clic en el botón Guardar.

Si tienes varios dominios que apuntan a la misma página, a menos que se designe una URL específica como la página predeterminada, Google seleccionará qué URL mostrar en las consultas de búsqueda, lo que puede afectar al SEO de tu sitio. Por ejemplo, si tenías dos URL para tu sitio web: www.companypage.com/espwebsite y www.companypage.espwebsite.com, pero no especificas una página predeterminada, Google alternará entre las dos URL, lo que significa que el tráfico SEO de tu sitio se dividirá y el peso adecuado no se aplicará a la clasificación. Por selección de un valor predeterminado, Google se dirigirá a una sola URL, lo que permite una identificación adecuada de su sitio para fines SEO.

## **Redirija su dominio**

Si ha seleccionado utilizar un dominio personalizado, no es necesario escribir "www." Simplemente escriba el nombre de dominio , por ejemplo: ABCpromo.com.

Tendrá según la opción redirección para que apunte su dominio personalizado a su sitio

web de ESP. Póngase en contacto con el host de su dominio (GoDaddy, Network Solutions, etc.) y pónquelos a redirigir el nombre de dominio señalando el registro A a la dirección IP proporcionada (**199.0.184.165**). Puede redirigir hasta cuatro (4) nombres de dominio.

 $\times$ 

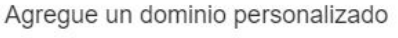

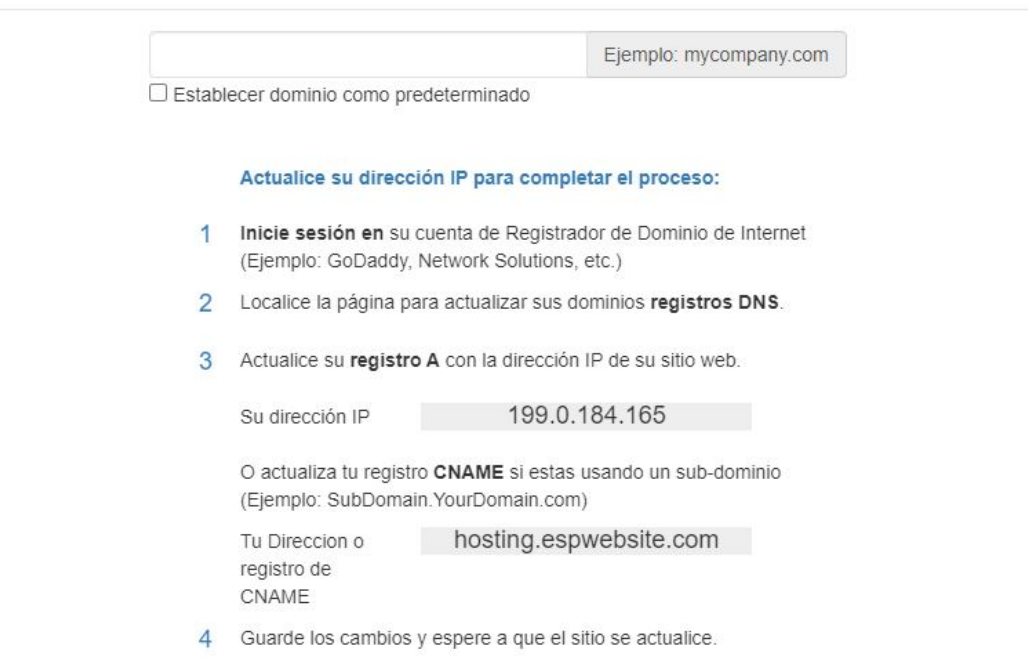

También en la sección Dominios, puede comprar un certificado SSL para su dominio personalizado.

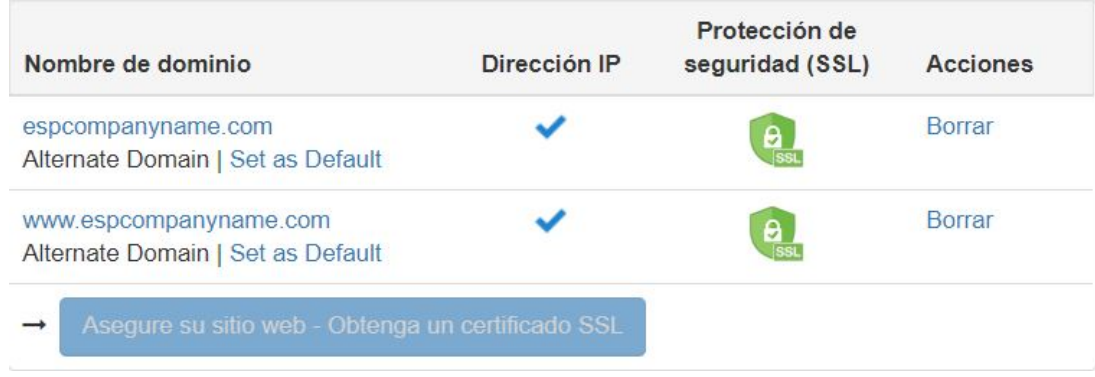

Contenido relacionado

• **[SSL Certificate](https://kb.asicentral.com/es-ES/kb/articles/ssl-certificate-2)**